### **INSTRUCTION FOR ONLINE FORM FILL-UP OF APPLICATION FOR 1ST SEM EXAMINTION 2021**

**Go to :<https://www.cuexamwindow.in/>**

1st SEM পরীক্ষার 2021-এর জন্য অনলাইন ফর্ম পূরণের জন্য নির্দেশনা

এখাণন্ যান্: <https://www.cuexamwindow.in/>

ক্লিক করুন - **CBCS**

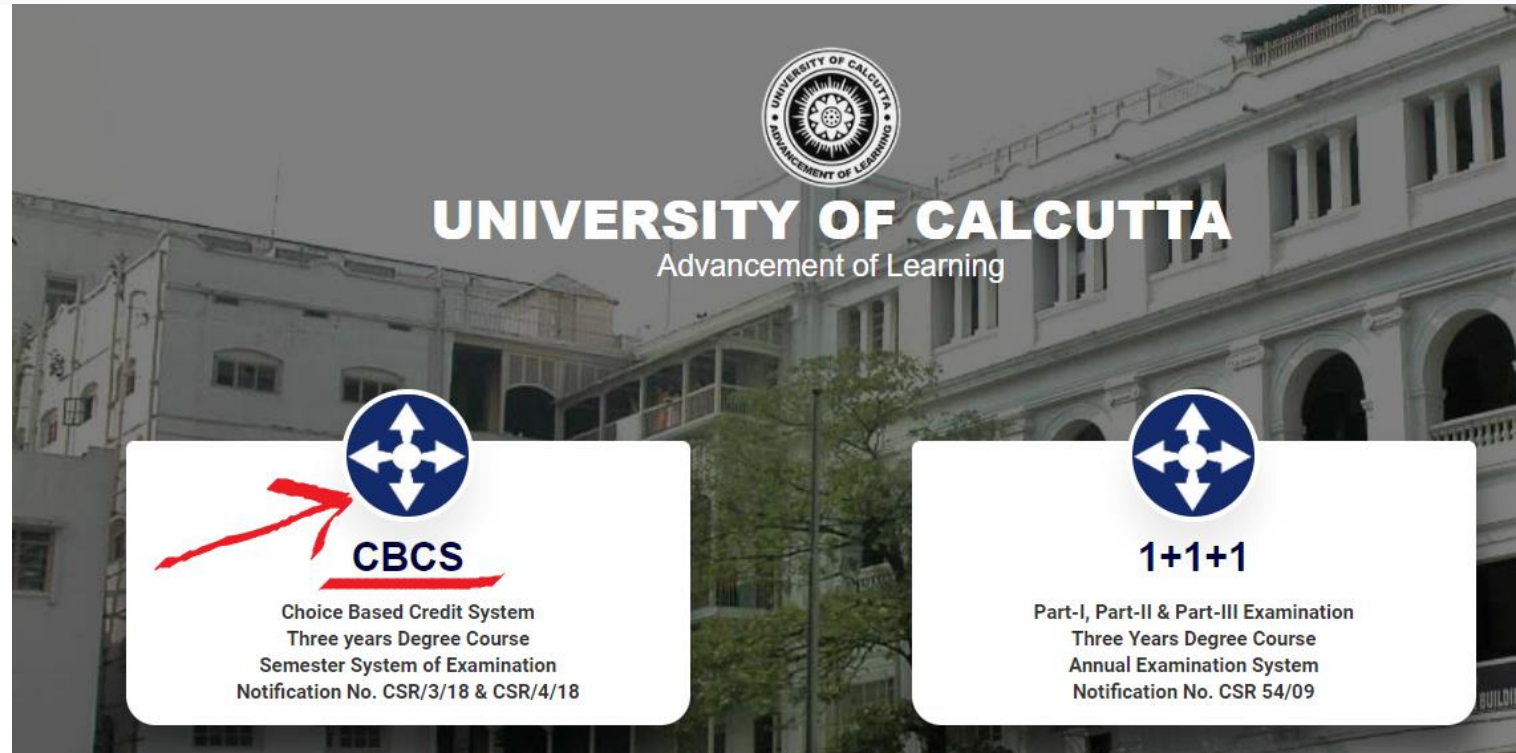

ক্লিক কৰুন – BA/ BSC

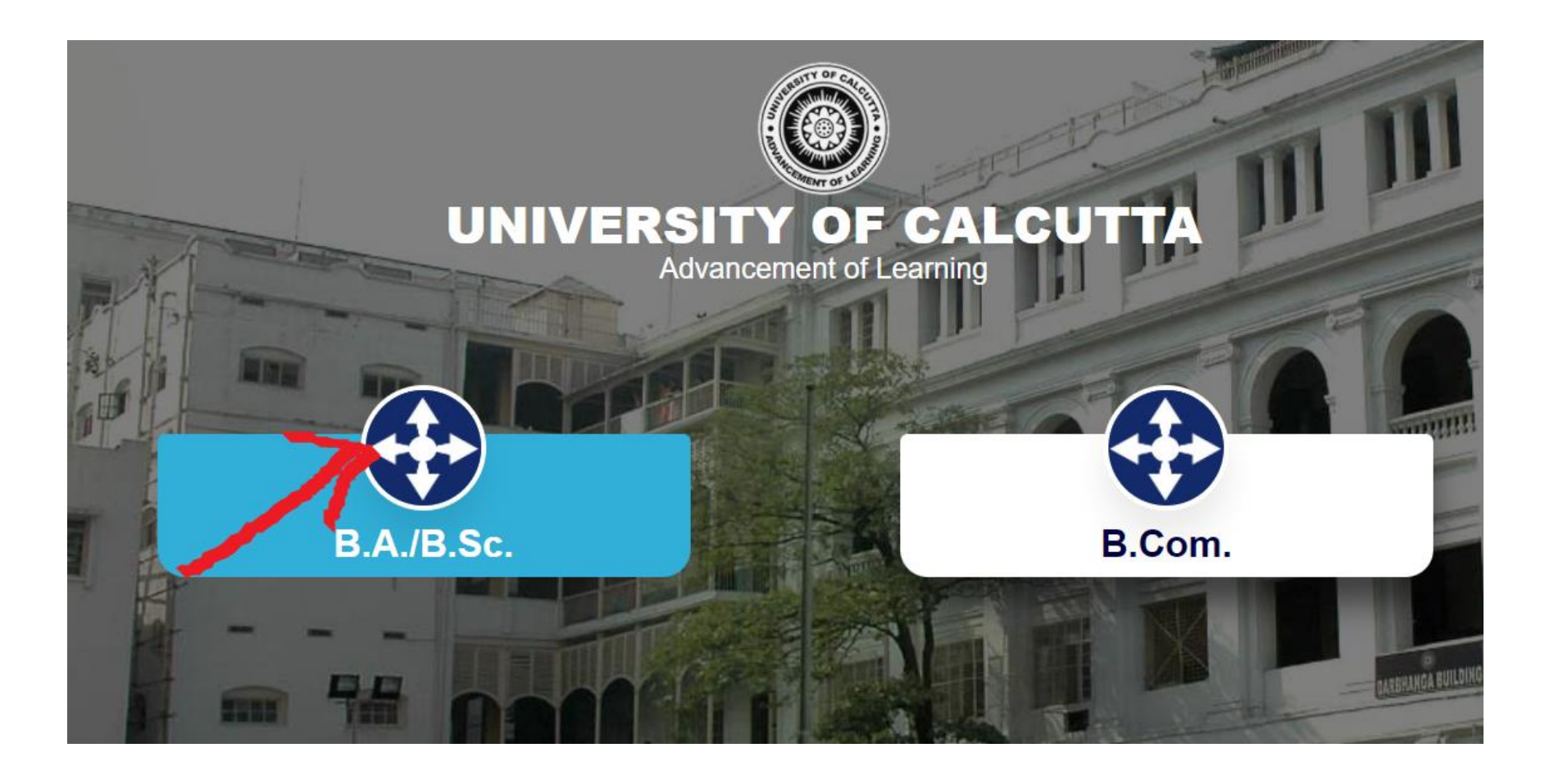

## ক্লিক কৰুন – SEMESTER -1

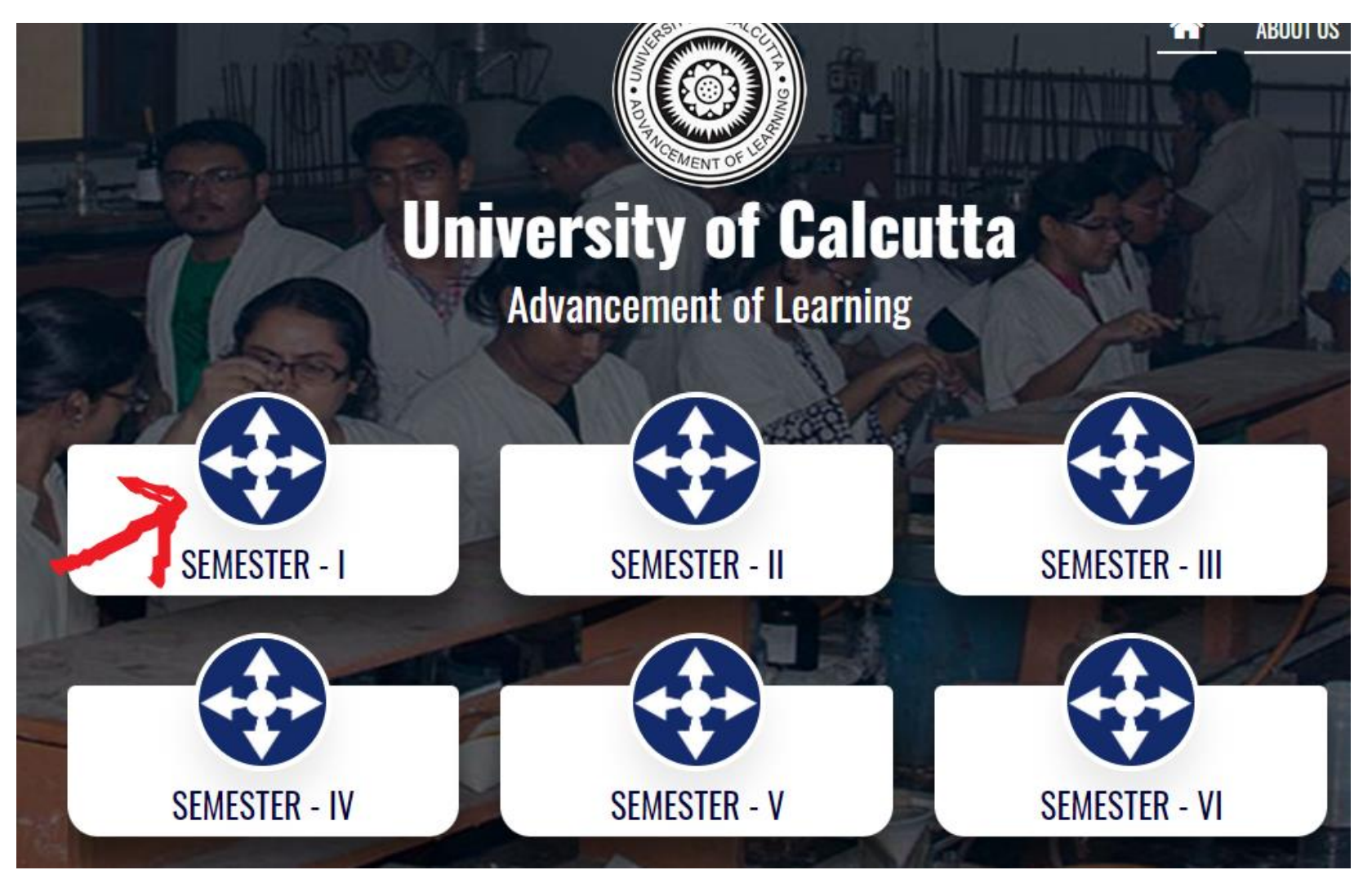

# ক্লিক কৰুন – FORM SUBMISSION

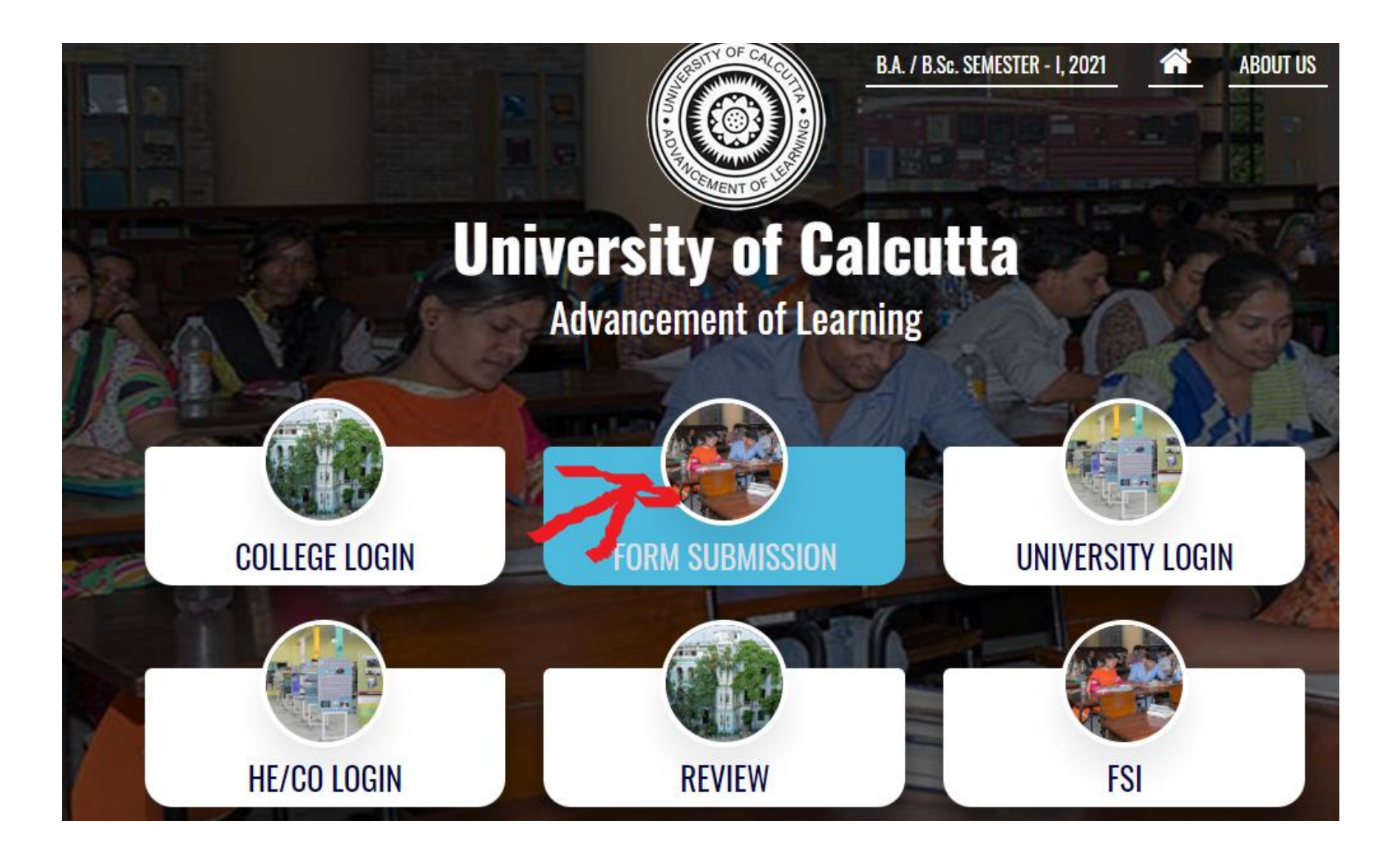

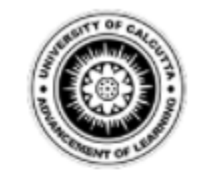

#### **Candidate Enrolment**

Please enter your registration no.

\* Registration No.:

Registration Number...

\* First 3 Characters of Candidate Name.:

First 3 Characters of Candidate Name...

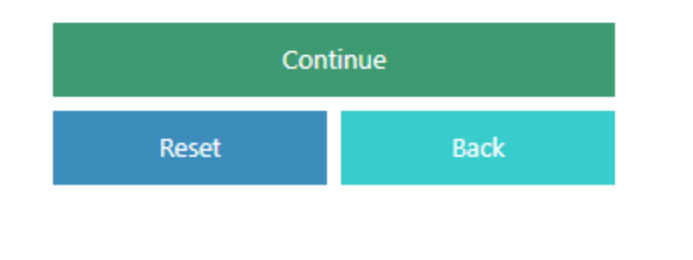

#### ENTER YOUR

- 1. UNIVERISTY RRGISTRATION NUMBER :
- 2. FIRST 3 LETTERS OF YOUR NAME

And click continue

প্রবেশ করাও তোমার

- 1. নেশ্বনেদযালয় আরআরনজণেশন্ ন্ম্বর:
- 2. আপন্ার ন্াণর্র প্রথর্ 3টি অক্ষর

এেং continue নিক করুন্

#### **CHECK CARFEFULLY THE SUBJECT DETAILS GIVEN IN CU REGISTRATION LIST IN COLLEGE WEBSITE and SUBMIT**

কলেজের ওয়েবসাইটে সিইউ রেজিস্ট্রেশন লিস্টে দেওয়া বিষয়ের বিবরণ যত্নসহকারে চেক করুন এবং

জর্া নদন্

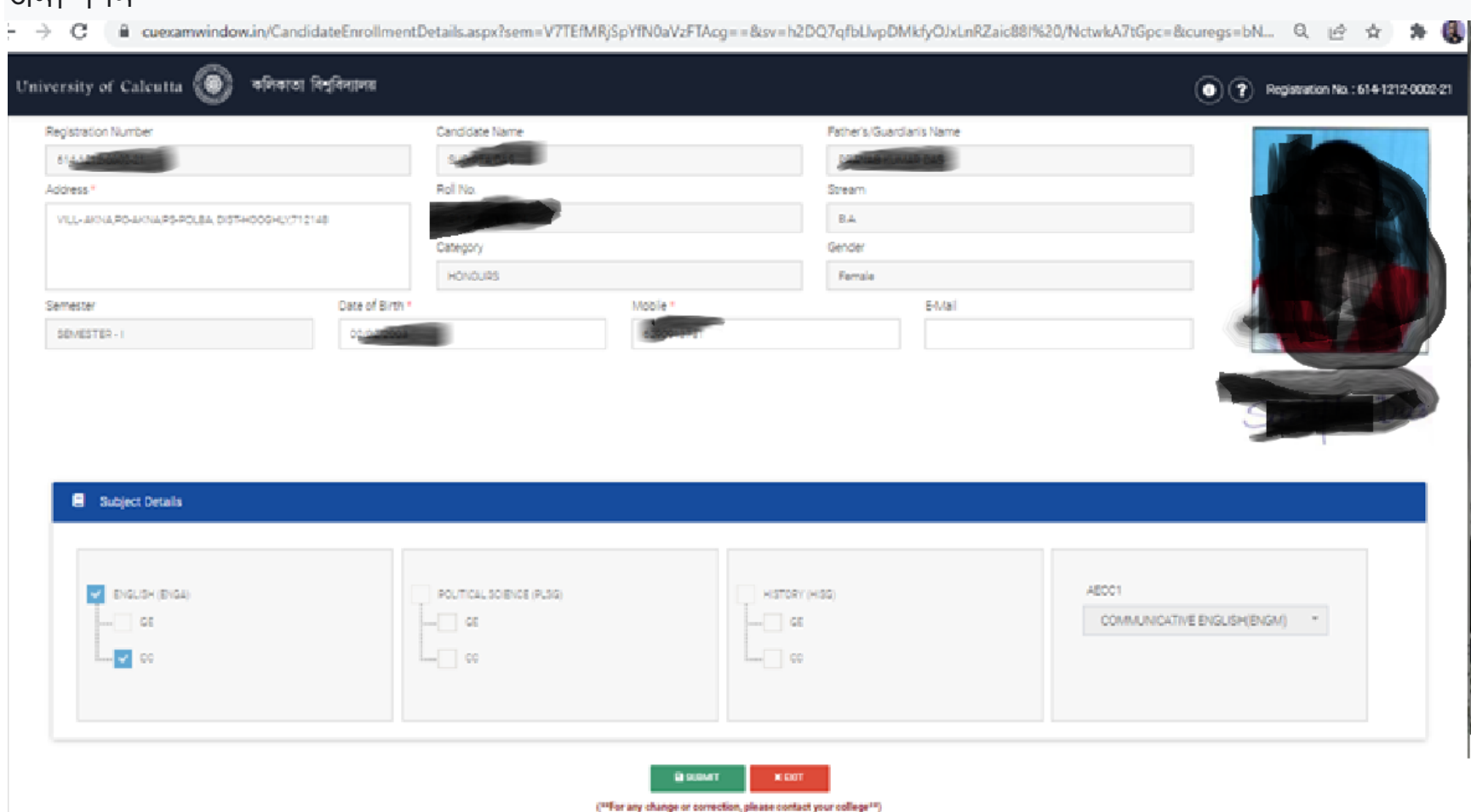

#### **AFTER SUBMISSION TAKE A PRINT AND SUBMIT THE PRINTED COPY TO COLLEGE AS PER THE DATE MENTIONED IN THE NOTICE**